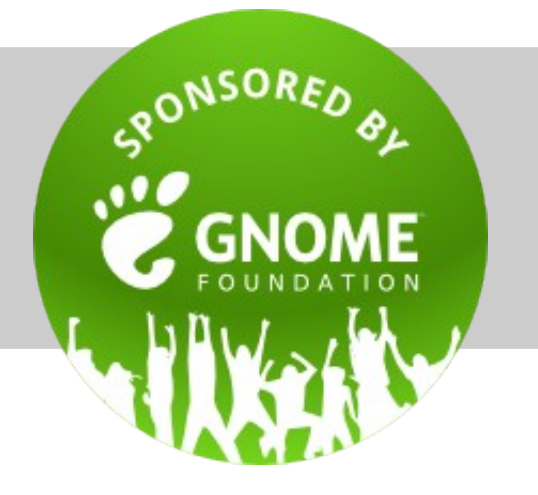

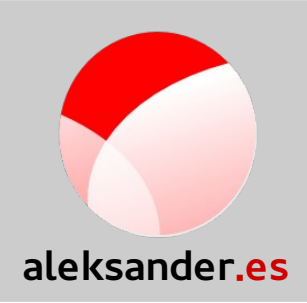

#### **Introduction to D-Bus**

<https://aleksander.es/data/GNOMEASIA2014-Examples/>

Aleksander Morgado **- GNOME Asia 2014 -**

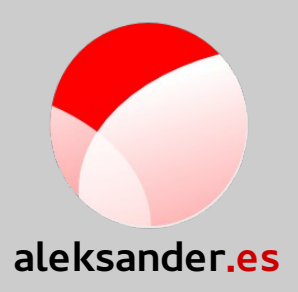

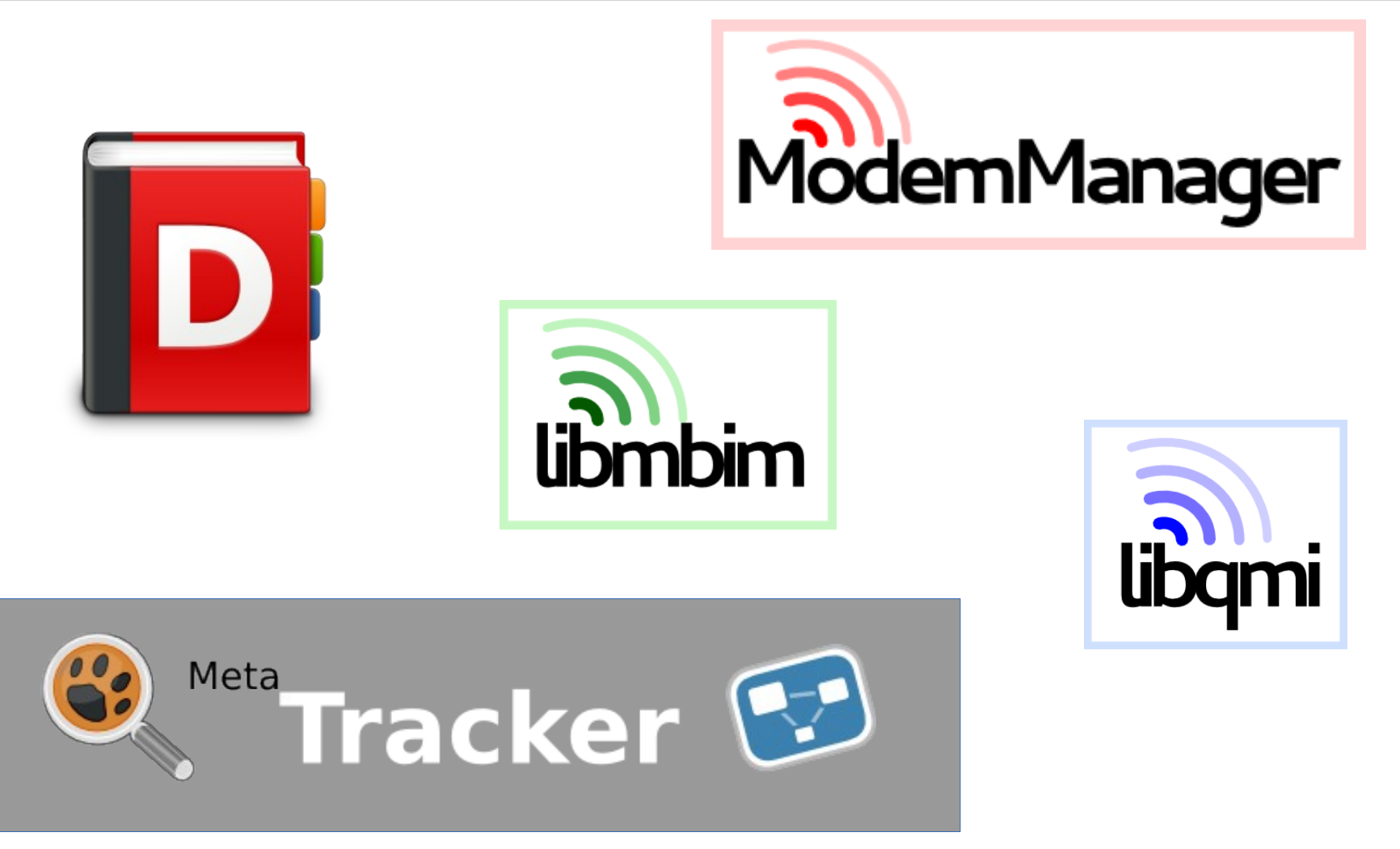

Aleksander Morgado **- GNOME Asia 2014 -**

#### Introduction to D-Bus

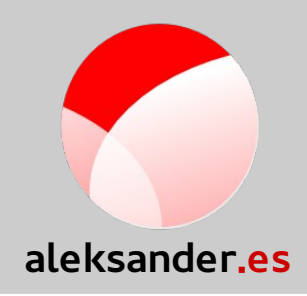

- 1) What is D-Bus?
- 2) Architecture
- 3) Use cases
- 4) GDBus
- 5) Example: service in C, with gdbus-codegen
- 6) Example: clients in Python and JavaScript
- 7) Other tools: d-feet, dbus-monitor, dbus-send

#### 1. What is D-Bus?

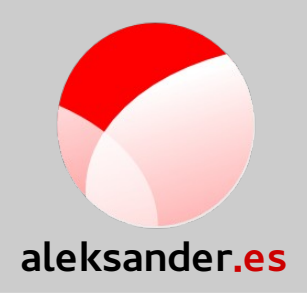

- High level IPC (inter process comm.)
	- Multicast & point-to-point
	- OS/architecture/language independent
	- System Bus & Session Bus
	- Linux kernel: kdbus!
- freedesktop.org
	- GNOME, KDE, xfce

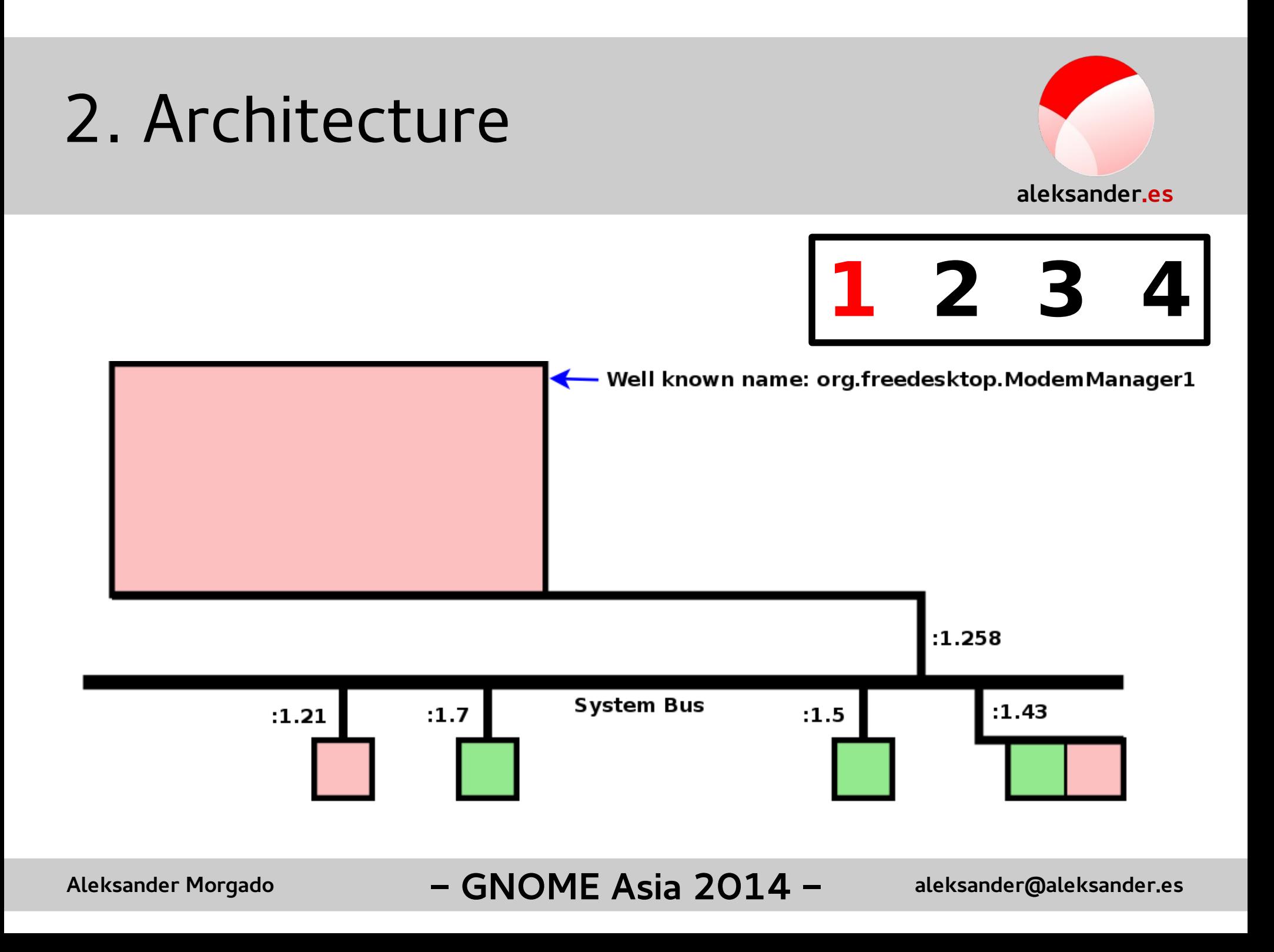

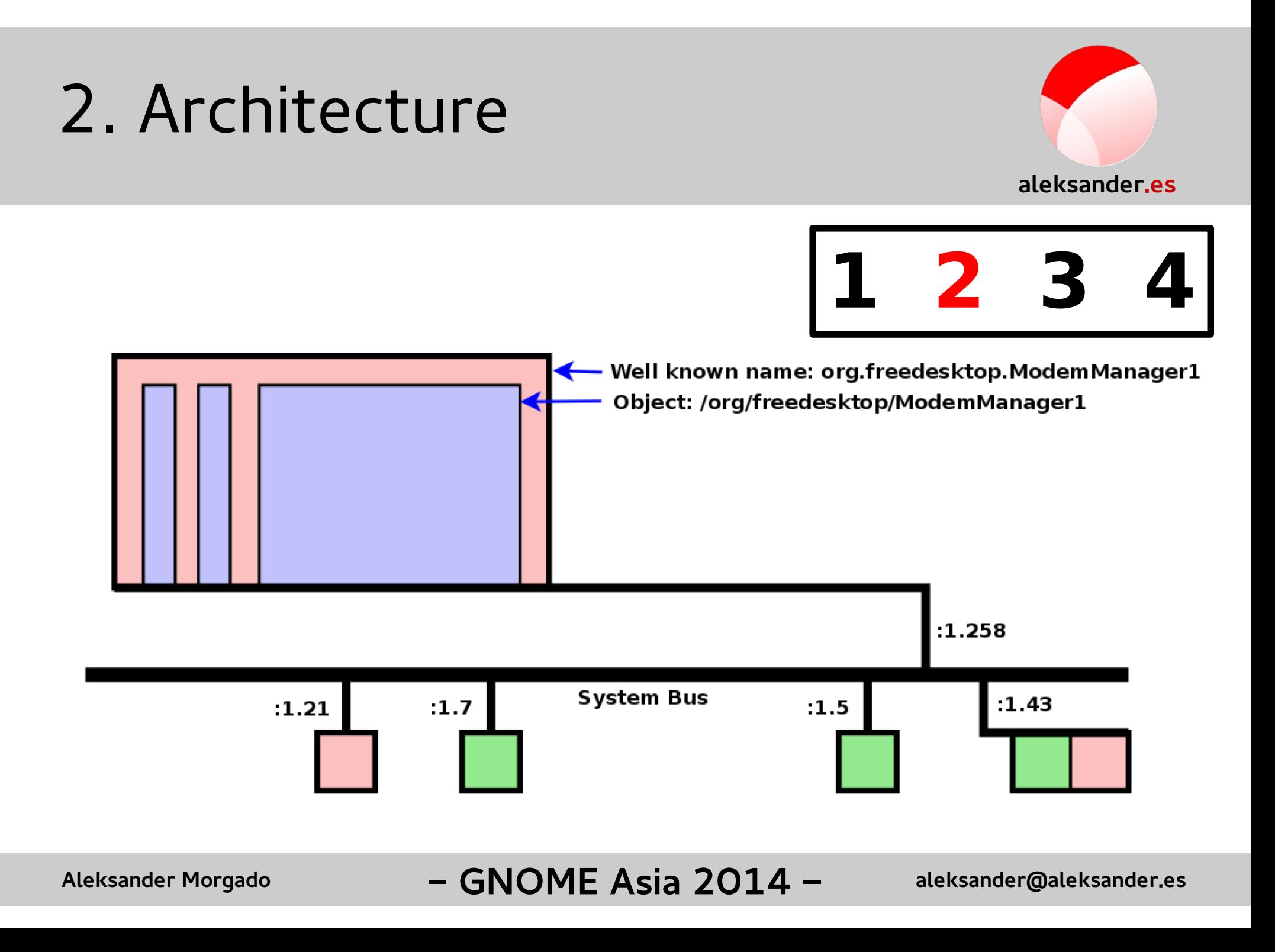

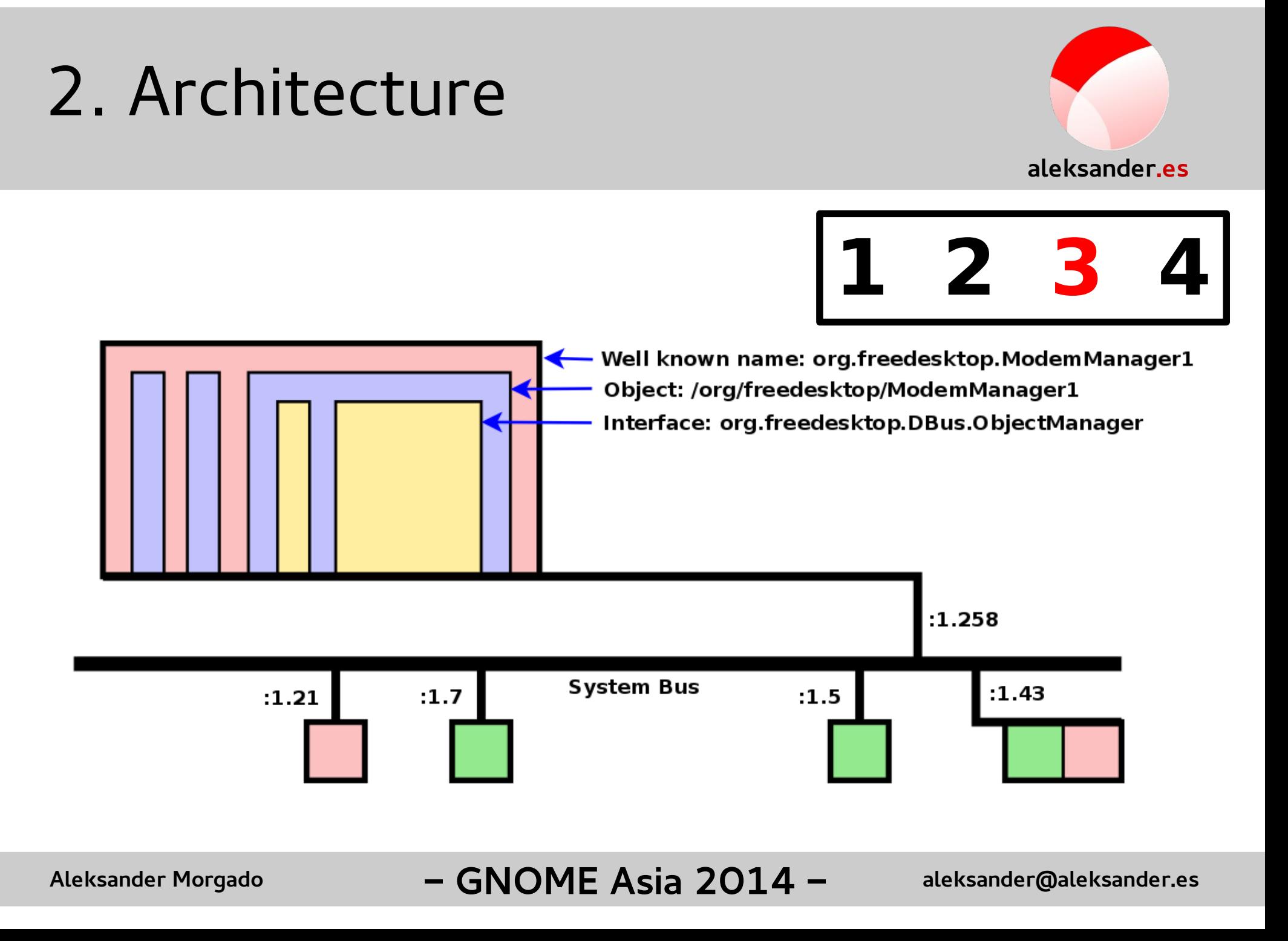

#### 2. Architecture

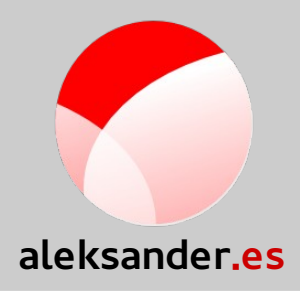

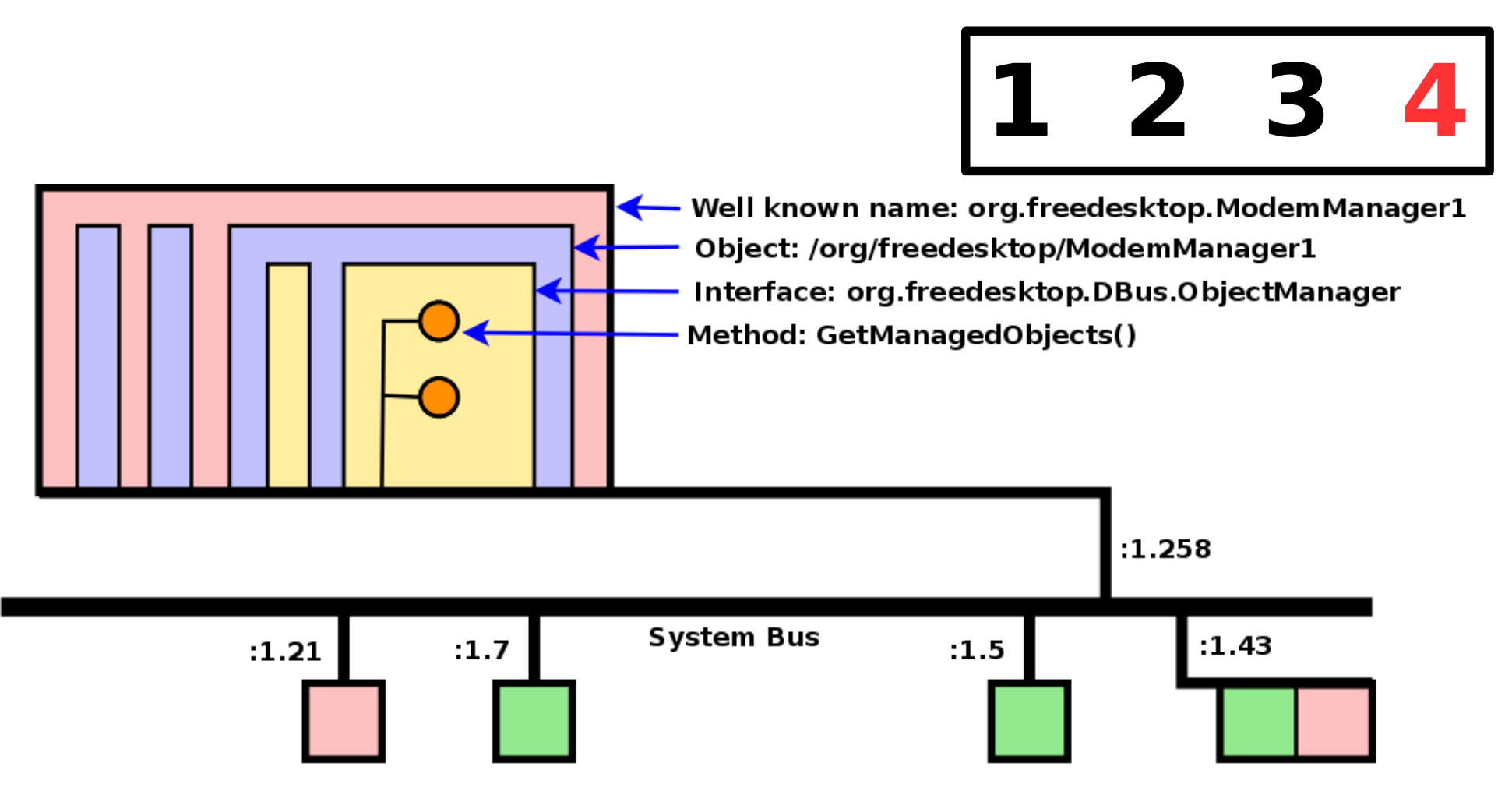

Aleksander Morgado **- GNOME Asia 2014 -**

#### 2. Architecture

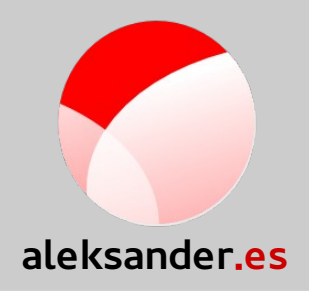

- Unique name
	- Servers: well-known name
		- Objects
			- Interfaces
				- Methods
				- Properties (R/W)
				- Signals

#### 3. Use cases

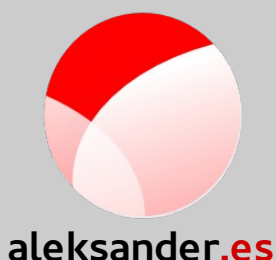

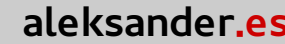

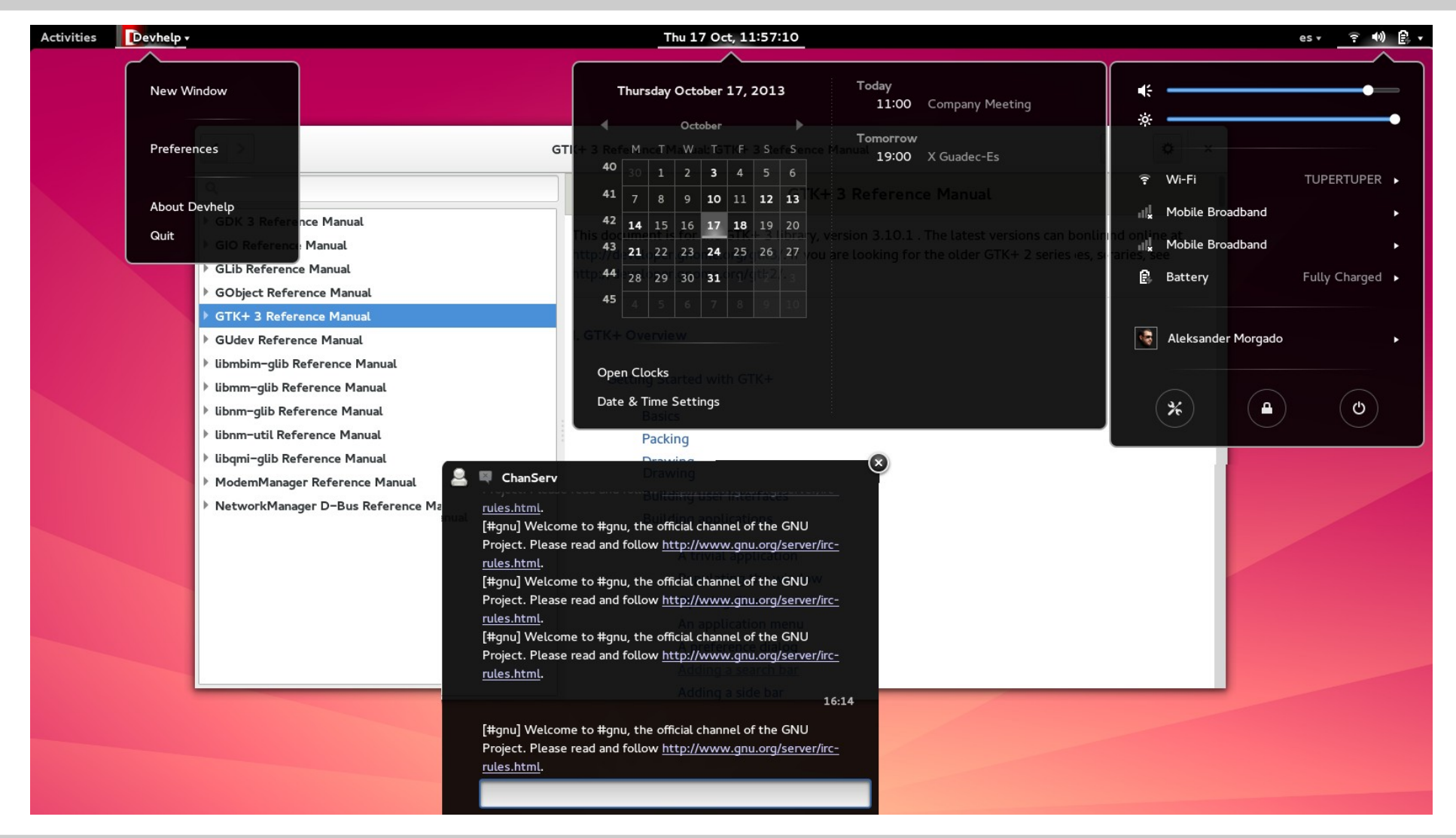

Aleksander Morgado **- GNOME Asia 2014 -**

#### 4. GDBus

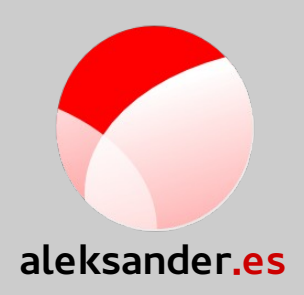

- Available since Glib/GIO 2.30
	- Replaces dbus-glib
- GObject Introspection --> JS, Python...
- GVariant
- Native support for:
	- org.freedesktop.Dbus.Properties
	- org.freedesktop.Dbus.ObjectManager
- gdbus-codegen

#### 5. Examples: Service

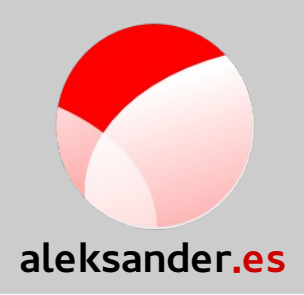

```
<?xml version="1.0" encoding="UTF-8" ?>
<node name="/" xmlns:doc="http://www.freedesktop.org/dbus/1.0/doc.dtd">
  <interface name="es.aleksander.Alarm">
     <method name="Configure">
       <arg name="seconds" type="u" direction="in" />
     </method>
     <property name="Activated" type="b" access="read" />
     <signal name="Beeeeeeeeep" />
  </interface>
```

```
</node>
```
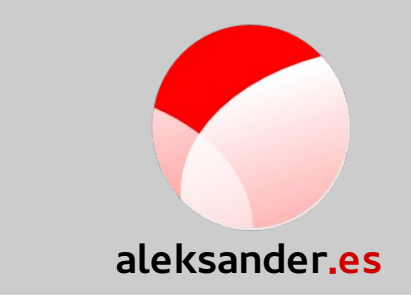

### 5. Examples: gdbus-codegen

#### \$ **gdbus-codegen** \

- --interface-prefix es.aleksander \
- --generate-c-code alarm \
- es.aleksander.Alarm.xml

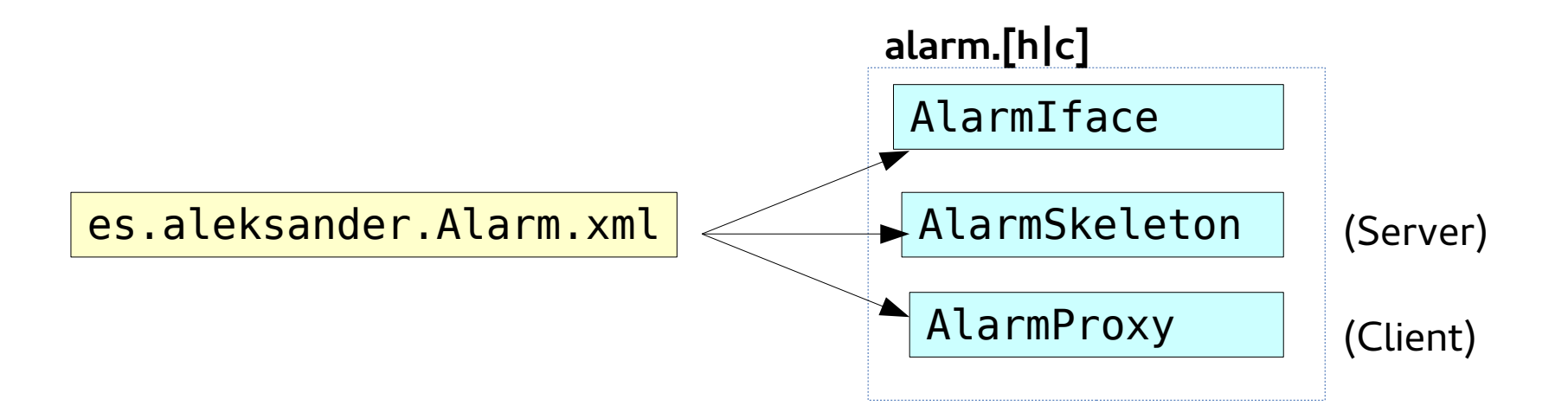

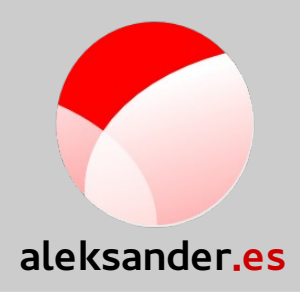

```
void main (void)
\{ GMainLoop *loop;
  loop = g main loop new (NULL, FALSE);
   g_bus_own_name (G_BUS_TYPE_SESSION,
                   "es.aleksander.Alarm",
                   G_BUS_NAME_OWNER_FLAGS_NONE,
                   NULL,
                   on_name_acquired,
                   NULL,
                   NULL,
                   NULL);
  g main loop run (loop);
}
                                                  1 2 3 4
```
Aleksander Morgado **- GNOME Asia 2014 -**

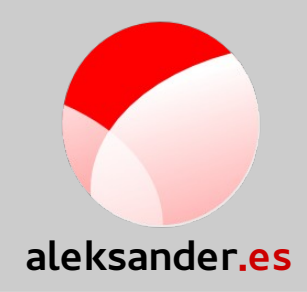

```
static void
on name acquired (GDBusConnection *connection,
                   const gchar *name,
                   gpointer user_data)
{
  Alarm *skeleton;
 skeleton = alarm skeleton new ();
  g_signal_connect (skeleton,
                     "handle-configure",
                    G_CALLBACK (on_handle_configure),
                    NULL);
 g dbus interface skeleton export (G_DBUS_INTERFACE_SKELETON (skeleton),
                                     connection,
                                                          1 2 3
```
**"/es/aleksander/Alarm"**,

```
NULL);
```
}

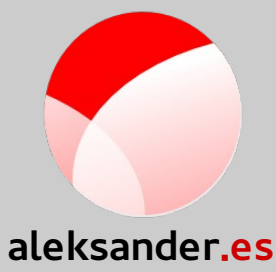

```
static gboolean
on handle configure (Alarm *skeleton,
                      GDBusMethodInvocation *invocation,
                      guint seconds,
                      gpointer user_data)
\{ if (alarm_get_activated (skeleton)) {
     g_dbus_method_invocation_return_error_literal (
      invocation, G_IO_ERROR, G_IO_ERROR_EXISTS, "Exists");
     return;
   }
  alarm_set_activated (skeleton, TRUE);
  g_timeout_add_seconds (seconds, emit_alarm_cb, skeleton);
                                                          1 2 3
```

```
 alarm_complete_configure (skeleton, invocation);
```
}

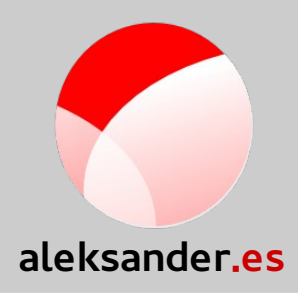

```
static gboolean
emit_alarm_cb (gpointer skeleton)
{
 alarm emit beeeeeeeeep (ALARM (skeleton));
 alarm set activated (ALARM (skeleton), FALSE);
   return FALSE;
                                         1 2 3 4
```
}

Aleksander Morgado **- GNOME Asia 2014 -**

# 6. Examples: Client in JS

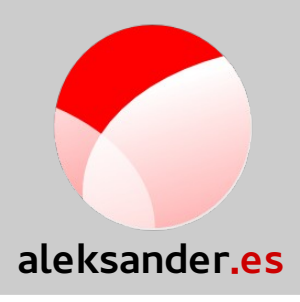

**1**

```
const InterfaceAlarm = <interface name="es.aleksander.Alarm">
     <signal name="Beeeeeeeeep" />
</interface>;
const ProxyAlarm = Gio.DBusProxy.makeProxyWrapper(InterfaceAlarm);
```

```
let proxy = new ProxyAlarm(Gio.DBus.session,
                             'es.aleksander.Alarm',
                            '/es/aleksander/Alarm');
proxy.connectSignal('Beeeeeeeeep',
    Lang.bind(this, function(proxy, sender name) {
         print('\n\nBEEEEEEEEEEEEEEEEEEEEP!\n\n')
     }));
```

```
Mainloop.run();
```
## 6. Examples: Client in Python

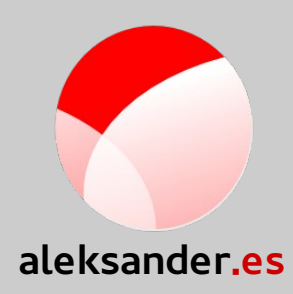

**1**

connection = **Gio.bus\_get\_sync**(**Gio.BusType.SESSION**, None) proxy = **Gio.DBusProxy.new\_sync**(connection, Gio.DBusProxyFlags.NONE, None, **"es.aleksander.Alarm"**, **"/es/aleksander/Alarm"**, **"es.aleksander.Alarm"**,

```
None)
```

```
try:
```

```
 proxy.call_sync("Configure",
                      GLib.Variant("(u)", (10,)),
                      Gio.DBusCallFlags.NONE,
                      -1,
                      None)
except Exception as e:
     sys.stderr.write("Error: %s\n" % str(e))
```
#### 7. Tools: dbus-send

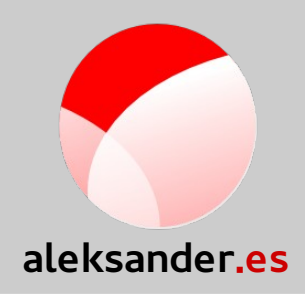

- \$ dbus-send \
	- --session \
	- $-$ -print-reply  $\setminus$
	- --dest=es.aleksander.Alarm \
	- /es/aleksander/Alarm \
	- es.aleksander.Alarm.Configure \ uint32:10

#### 7. Tools: dbus-monitor

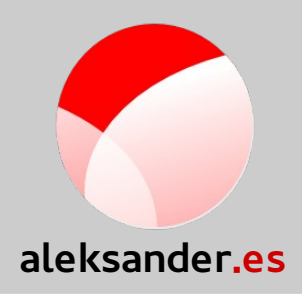

- Monitors all messages going through the bus
	- dbus-monitor --session
	- dbus-monitor --system

#### 7. Tools: d-feet

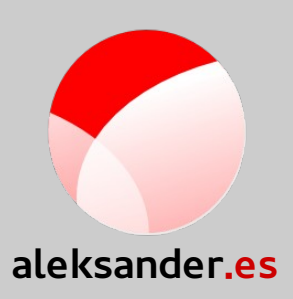

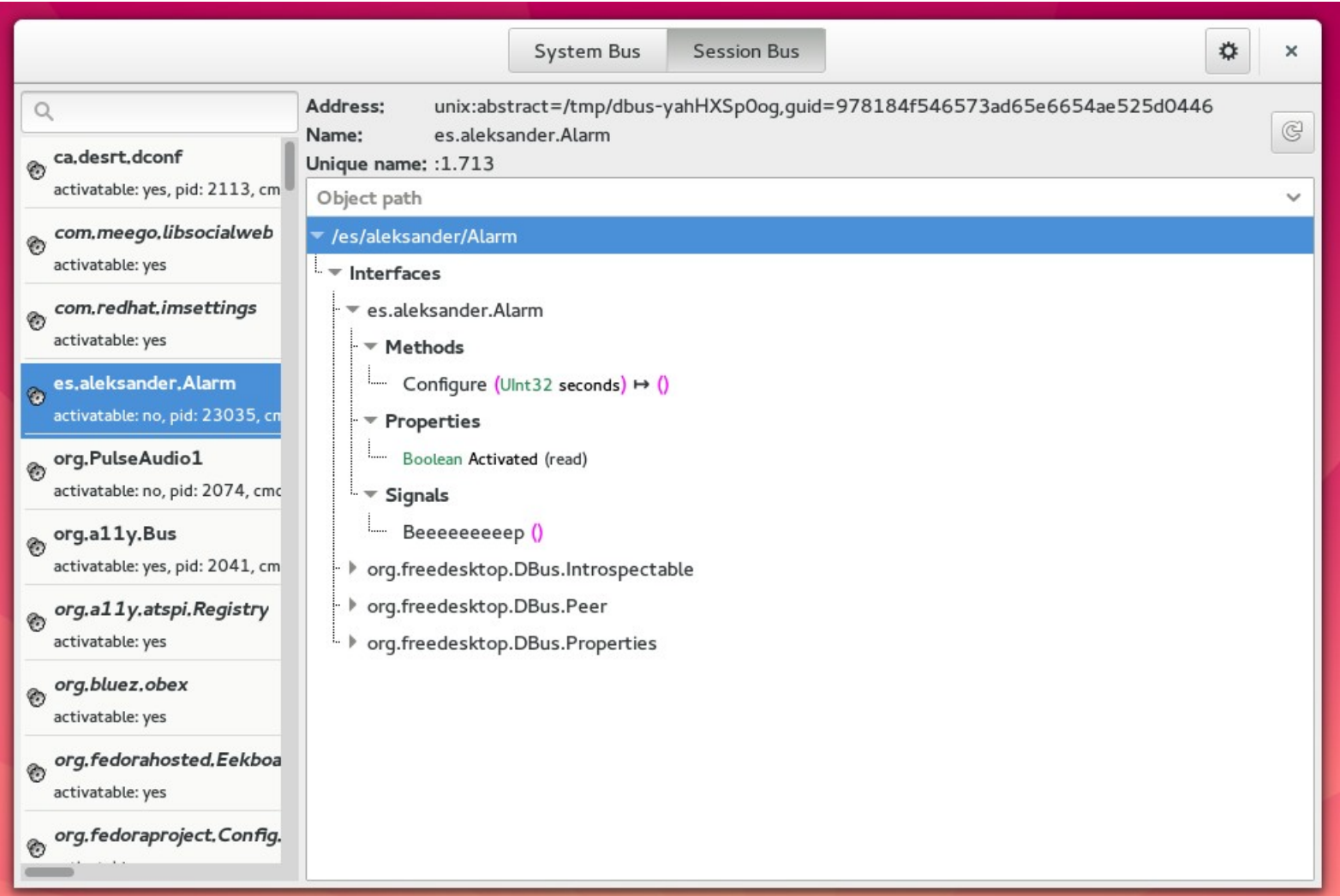

Aleksander Morgado **- GNOME Asia 2014 -**

Thanks!

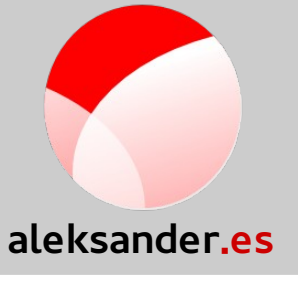

#### **+Aleksander Morgado**

#### **Freelance GNU/Linux developer**

aleksander@aleksander.es

@aleksander0m

[https://aleksander.es](https://aleksander.es/)

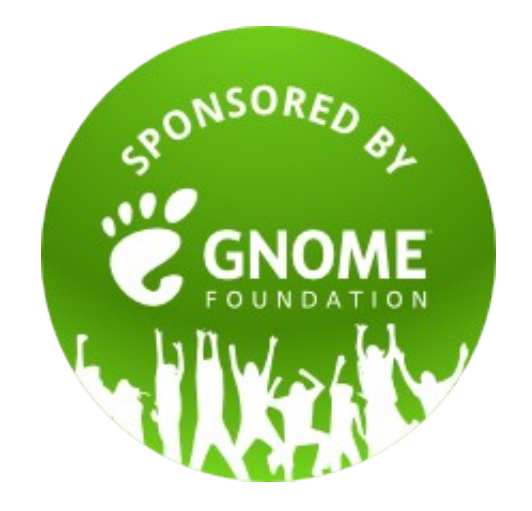

<https://aleksander.es/data/GNOMEASIA2014-Examples/>